### **個人情報を入力**

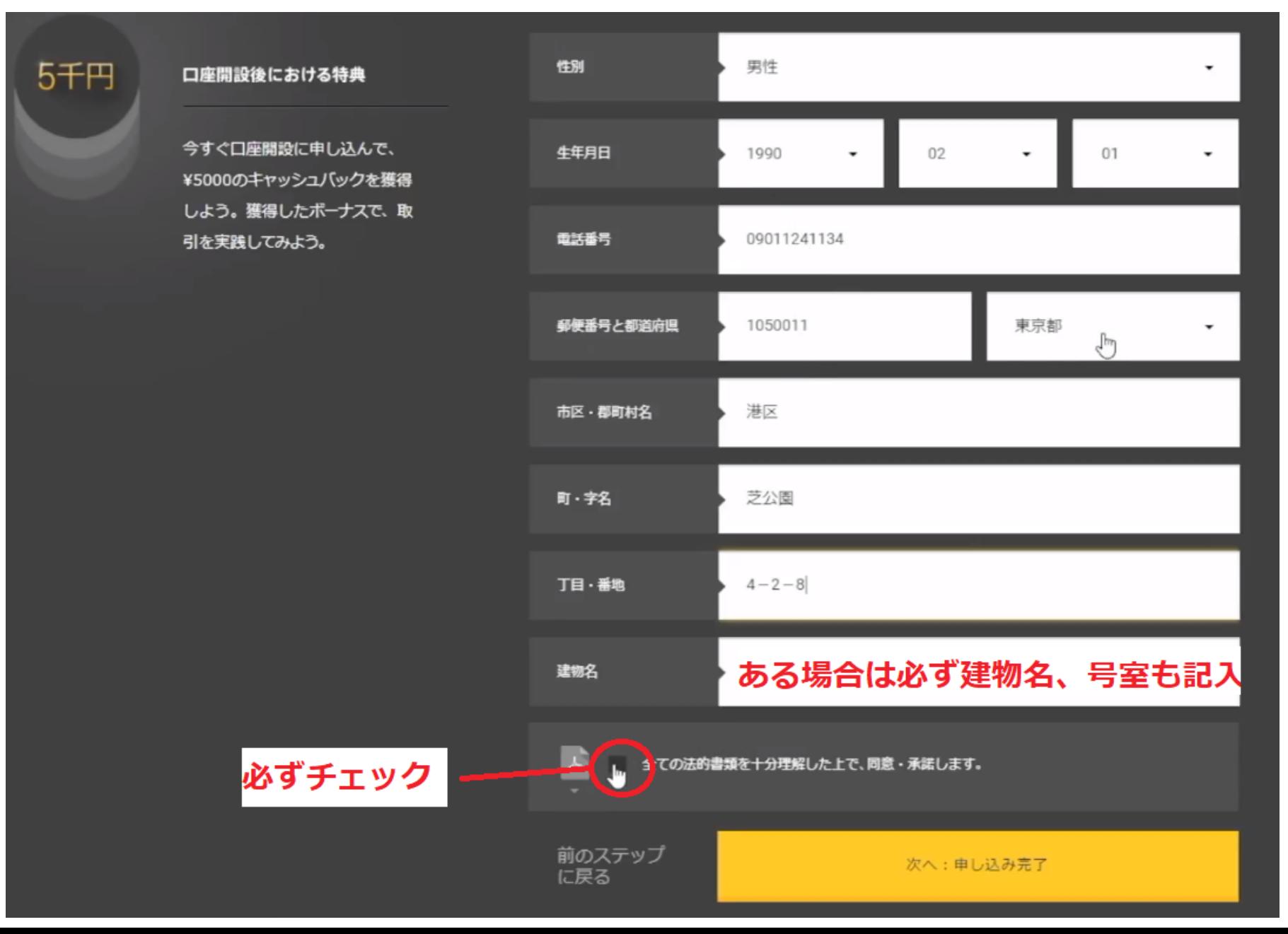

## **ハイローオーストラリア口座開設**

#### 5千円

ᅖᄼ

#### 口座開設後における特典

今すぐ口座開設に申し込んで、 ¥5000のキャッシュバックを獲得 しよう。獲得したボーナスで、取 引を実践してみよう。

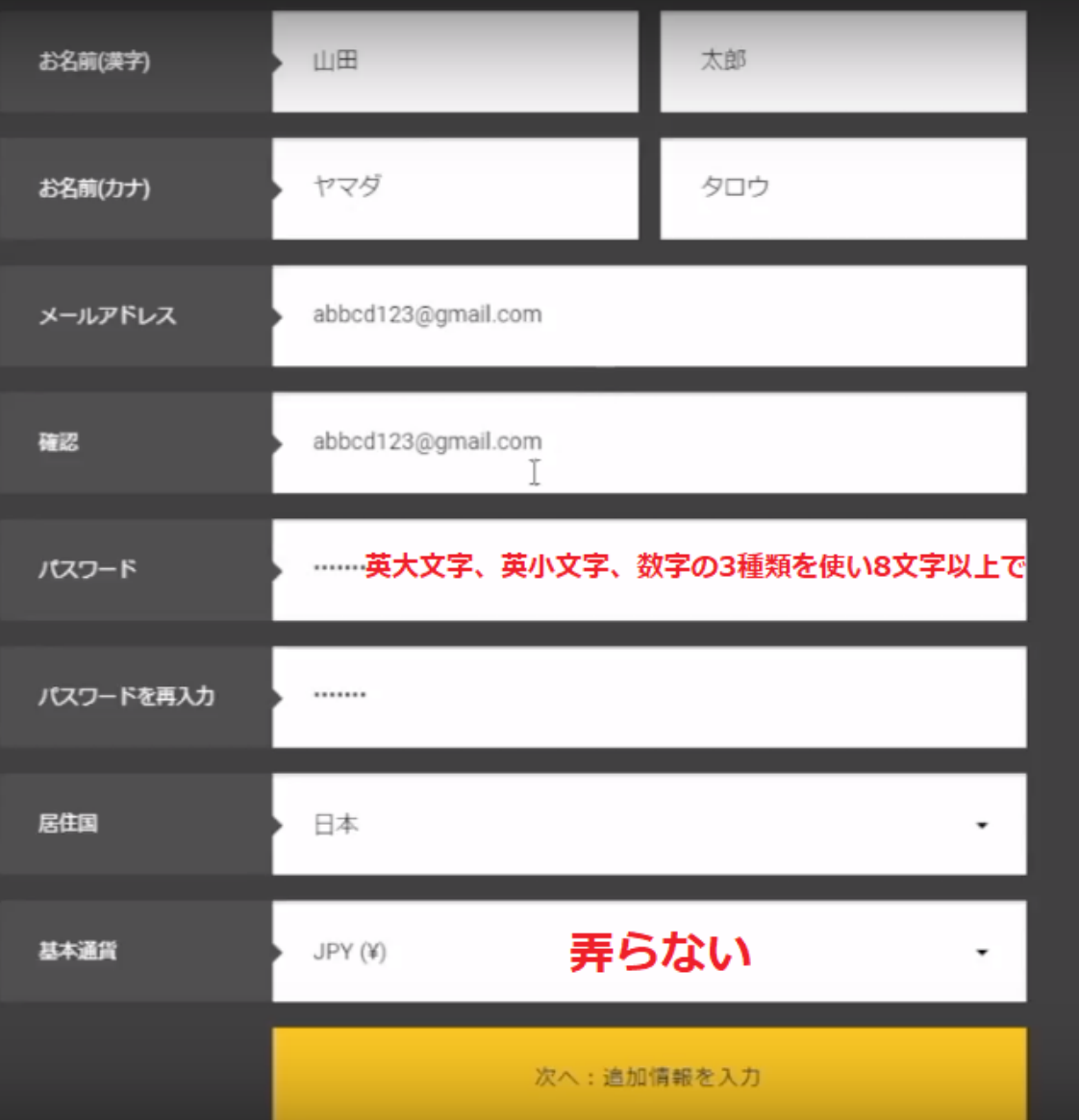

## 必要書類をアップロード

氏名、牛年月日、現住所を証明する期限内目つ有効な写真付IDが必須です。 (理由を確認)

#### 1. 写真付本人確認書類 必須 2. 郵送物等 必須 以下4点に該当する有効期限内のIDの内1点(以下に該当 氏名、現住所、発行社名の記載のある紙媒体の請求書、 しないID不可)。カバーを外した鮮明且つカラー原本の 明細、領収書等やPDF文書(スクリーンショットや手紙、 画像を1~3MBで撮影。余白でもわずかに見切れた 年賀状、宅配便伝票不可)で、封筒の場合、中身の書類を 場合は承認できないため、カメラ撮影時は上下左右に 出して広げ、余白も欠けることなく全体を撮影。 数ヤンチ余白を含めて撮影するか、スキャン利用時は 原稿ガラスの角に置かないでファイルを作成。 • 運転免許証 • 公共料金 • マイナンバーカード(通知カード不可) • 政府市区町村発行の通信等、納税通知書 ねんきん定期便、運挙投票通知 • 住民基本台帳カード • 固定、携帯電話、インターネット、 • パスポート写真欄+住所自書欄(綴じ部の 生命保険、銀行、クレジットカード 反対側に折癖をつけ重石や指を使わず 明細等 (PDF可) 手放しで反対ページも写るよう撮影) 少しでも見切れたり、影が入るとNGです。手に持つのもNGです。 平らなところに置き、鮮明な画像を撮影しましょう

もしくはこちらをクリックしてファイルを選択して下さい

ここをクリックして必要書類のアップロードが完了 書類の認証に成功すると登録したメールアドレスに お客様のIDとPASSが届きます。 否認された場合はその旨のメールが届くので、認証 条件を再度確認し改めて必要書類をアップロードし ましょう。

アップロードして手続きを完了させる

もしくはこちらをクリックしてファイルを選択して下さい

### **HighLow からのメールを確認**

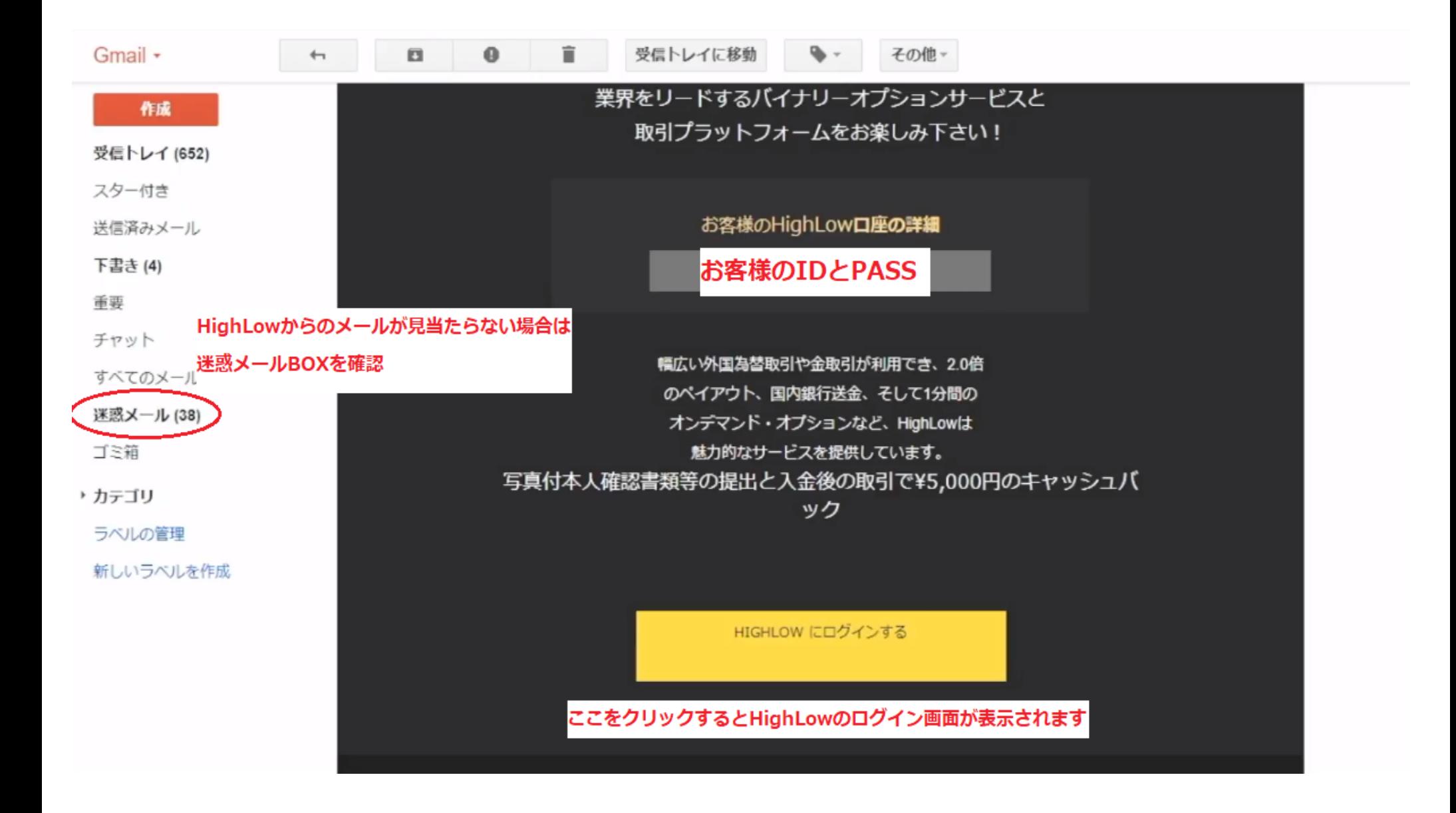

## **HighLow へログイン ~ 入金方法 ~**

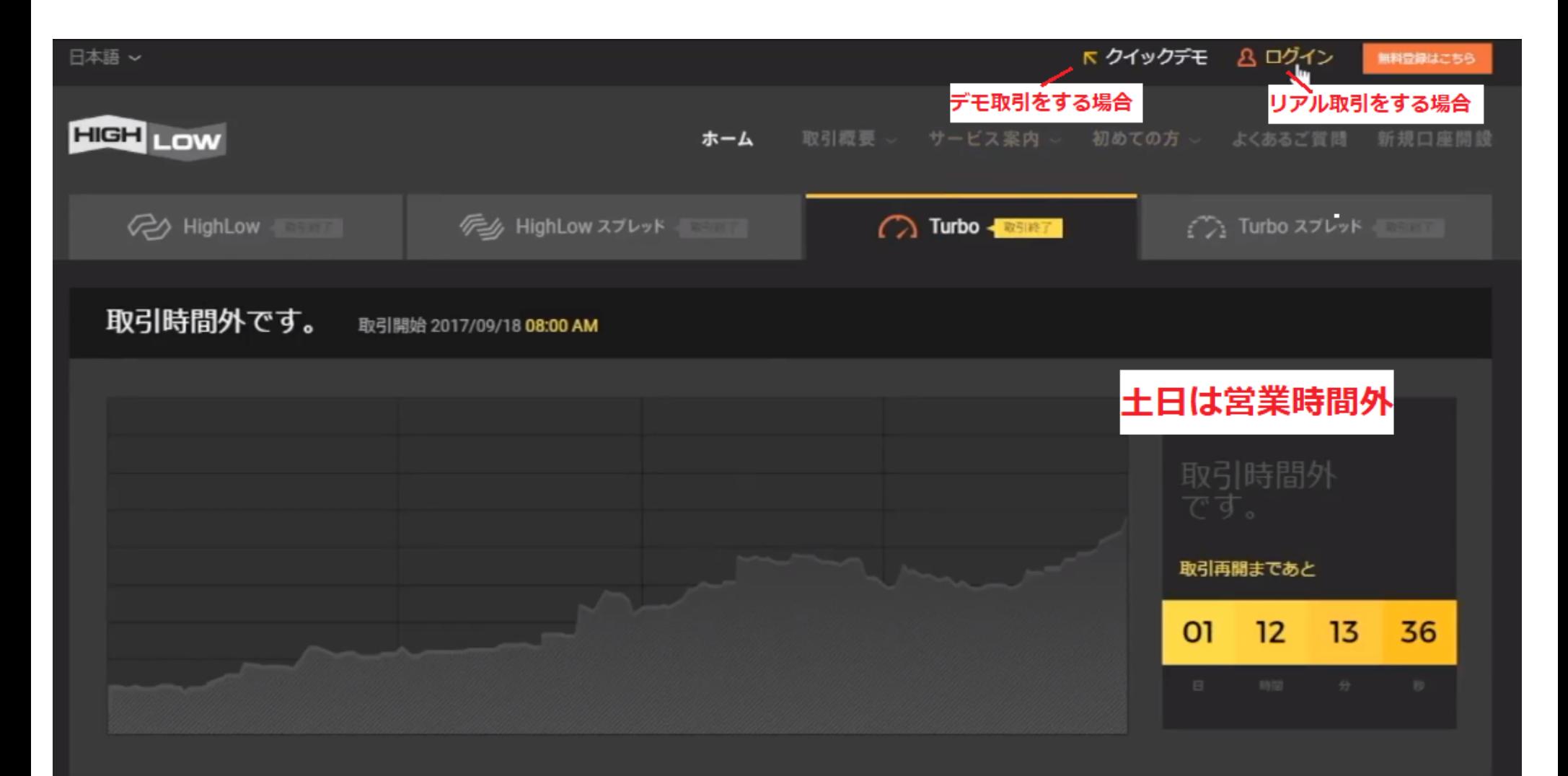

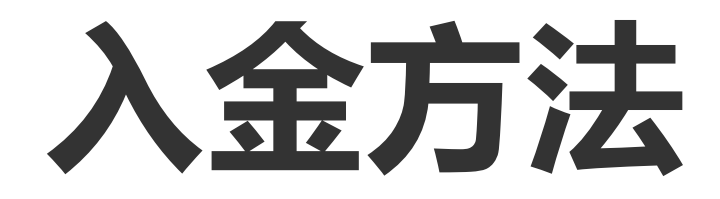

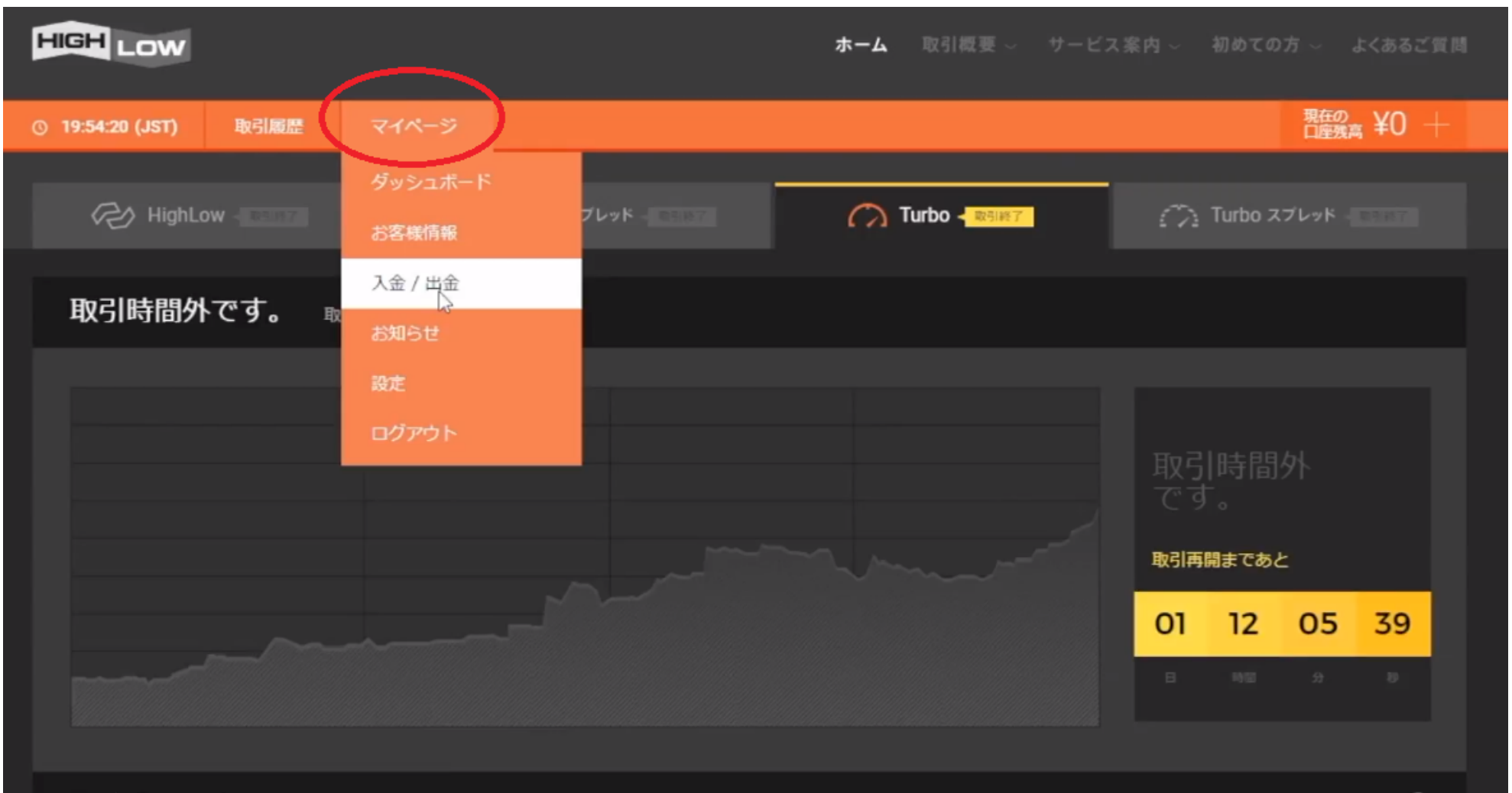

# **入金方法 2**

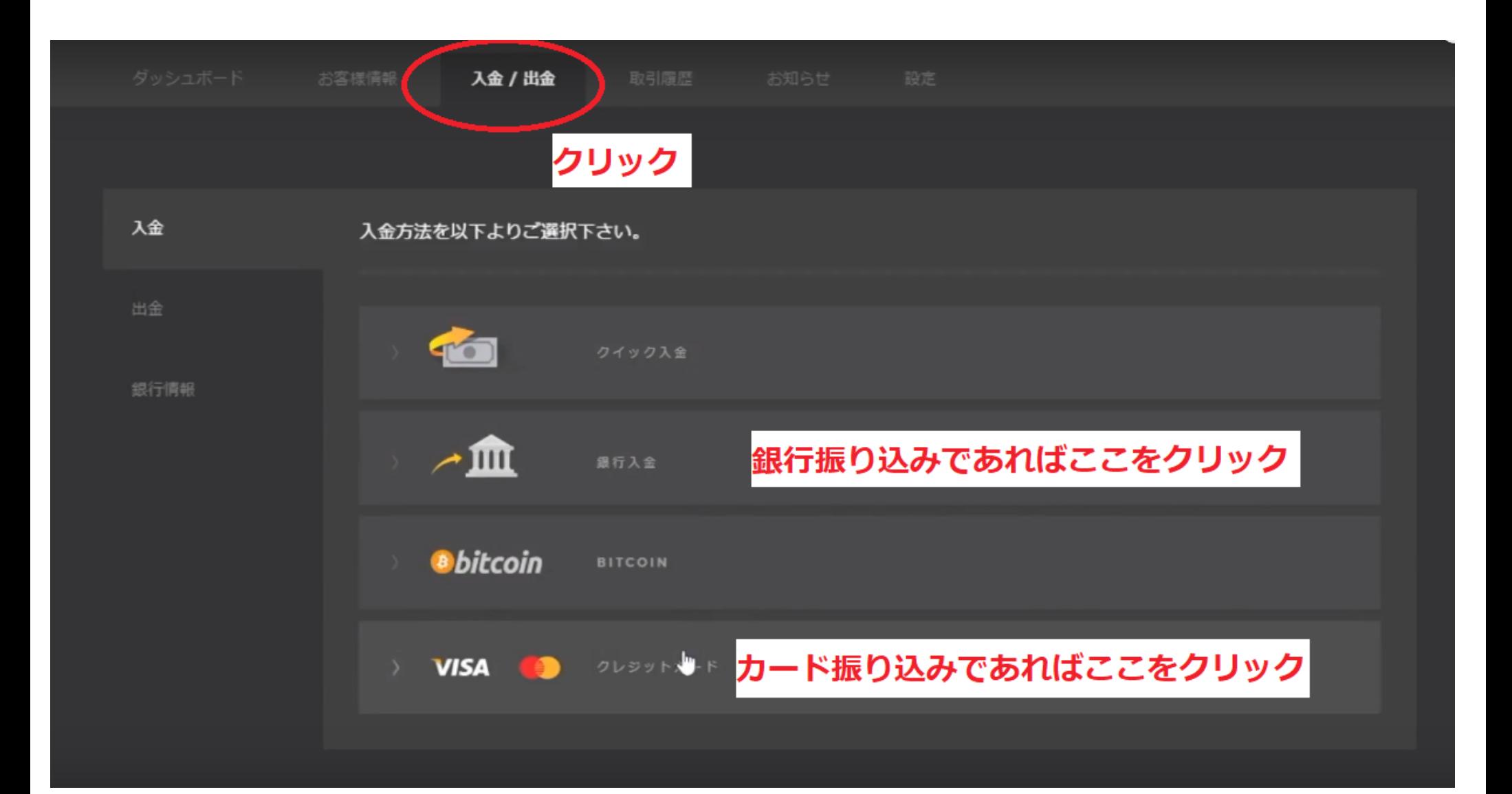

## 銀行振込による入金

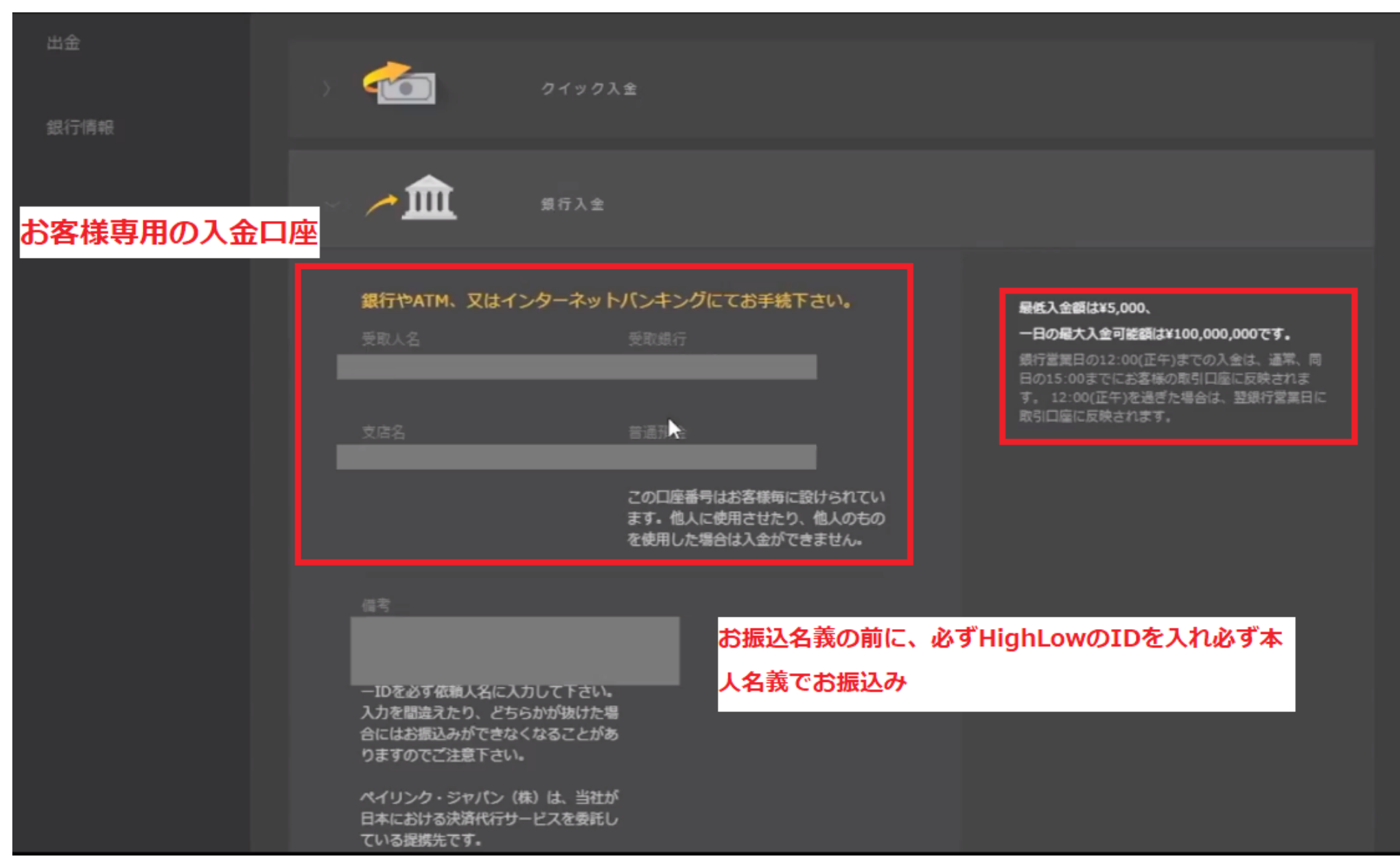

## **クレジットカードで入金**

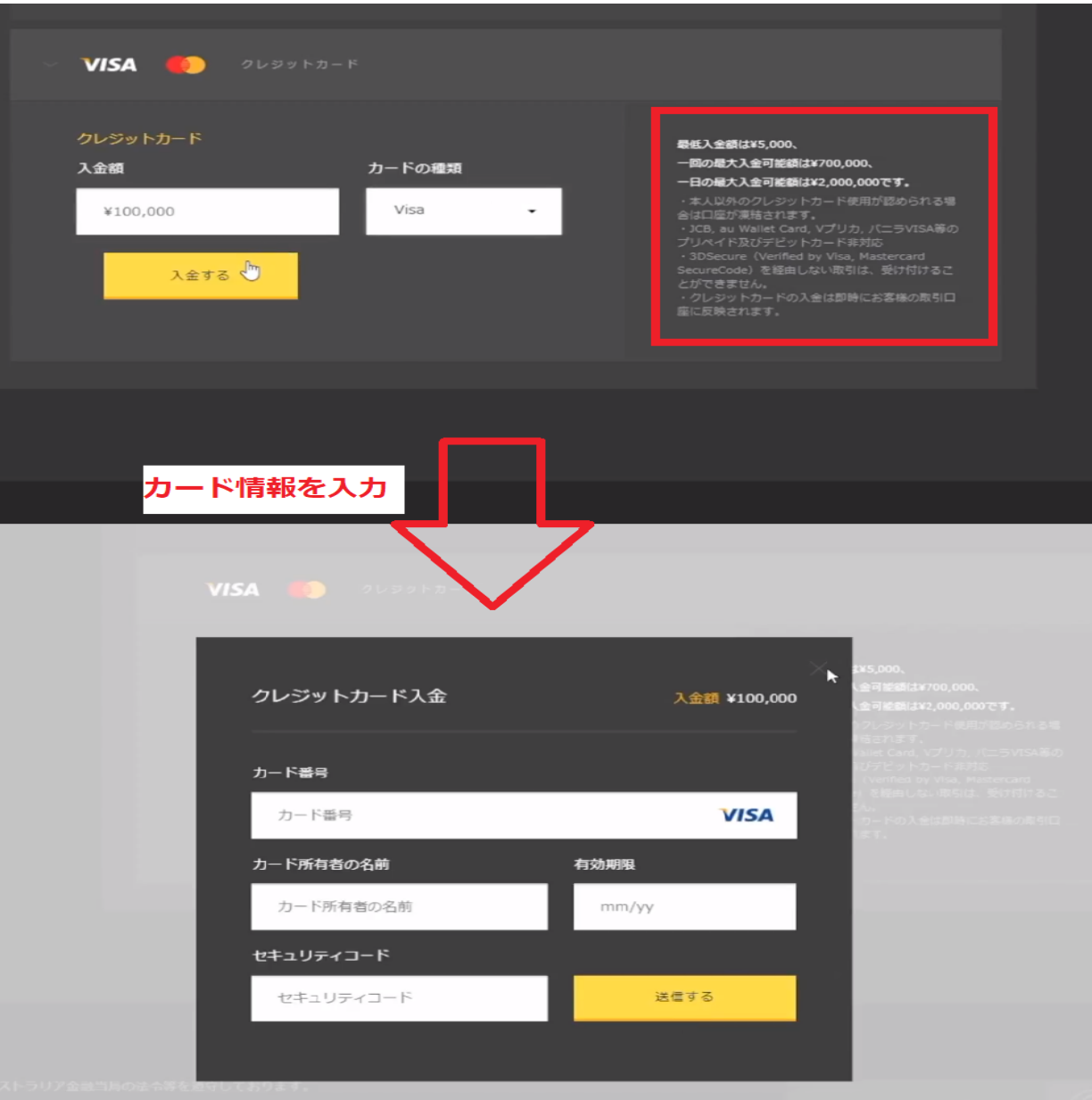

9 / 9